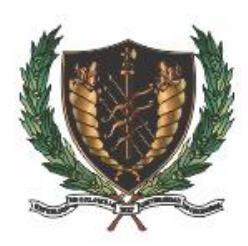

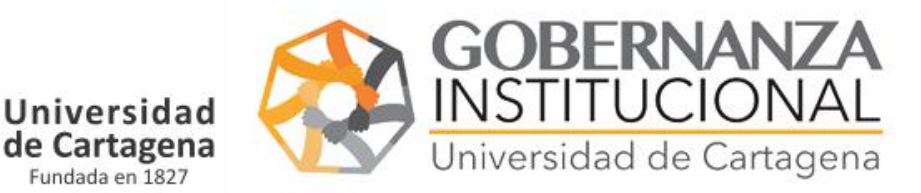

## MANUAL DE USUARIO SOLICITUDES DE MOVILIDAD, ASISTENCIA A EVENTOS Y MOVILIDAD DE LOS PROGRAMAS A DISTANCIA

Acceder al Portal Servicios Digitales de la Universidad de Cartagena

<https://serviciosdigitales.sistemasudec.com/>

Acceder en el menú principal en Investigaciones – Selección cualquiera de las siguientes opciones

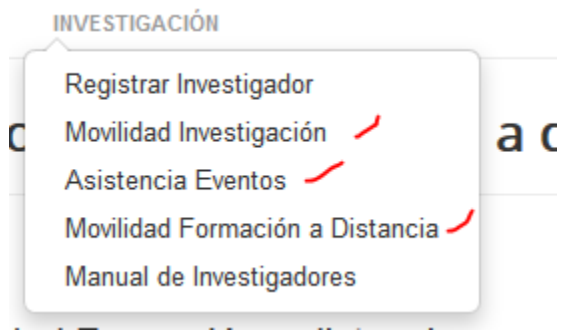

Rellene toda la información tal como le solicita el formulario atendiendo los iconos que tiene delante de cada registro

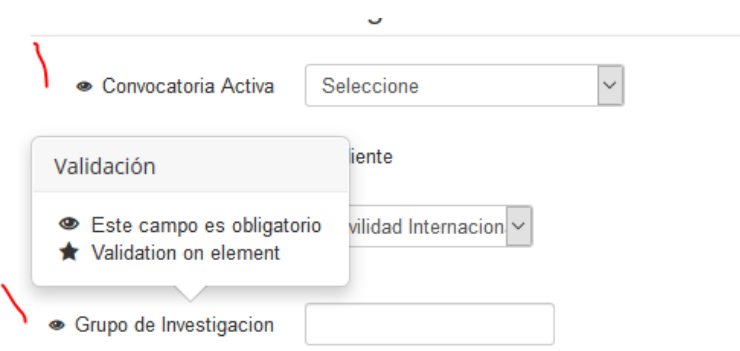

Rellene tantos candidatos como tenga su convocatoria pulsando el botón vede de la derecha

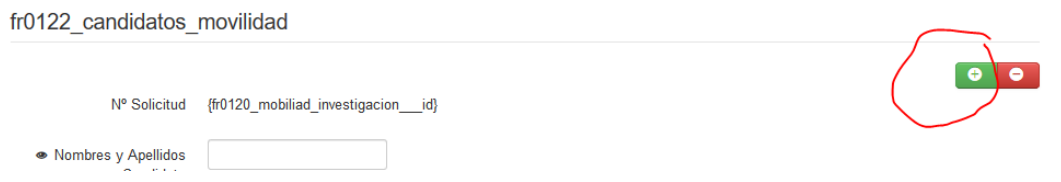

Finalmente todos los candidatos recibirán un email de su inscripción y caso de ser aprobada o denegada también recibirá información de su estado